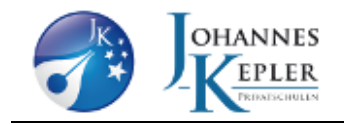

## Liebe Eltern!

Sie haben angegeben, dass Sie Ihrem Kind selbst ein iPad kaufen werden. Das iPad kann von mir ab sofort in unser MDM integriert werden. Falls das Gerät bereits anderweitig verwendet wurde, bereiten Sie es bitte wie folgt vor:

- Laden Sie den Akku des iPads auf mindestens 90 % auf.
- Setzen Sie das iPad über die Einstellungen auf Werkseinstellungen zurück
- Richten Sie es danach NICHT MEHR neu ein, sondern schalten es komplett aus.

Legen Sie in jedem Fall – zwecks eindeutiger Identifizierung des Gerätes – dem iPad einen Zettel bei auf dem die Seriennummer und der Name des Kindes notiert sind

Bitte bringen Sie (oder Ihr Kind) das iPad bis spätestens 12. Juli in mein Büro, Zimmer 219.

Das iPad wird dann von mir

- In unser MDM integriert
- Mit der JKP-Apple-ID Ihres Kindes aktiviert und eingerichtet
- Mit den in der JKP erforderlichen Apps ausgestattet

Bitte ändern Sie danach auf keinen Fall die Apple-ID und löschen Sie keine der von uns installierten Apps. Soweit es der Speicherplatz zulässt, können außerhalb der Unterrichtszeiten eigene Apps installiert werden. Weitere Beschränkungen sind auf Wunsch möglich. Bitte setzen Sie sich hierfür ggf. mit mir in Verbindung.

Hinweise:

iPads – auch ins MDM integrierte – dürfen nur in den iPad-Klassen im Unterricht verwendet werden.

Der iPad ist nach der Integration in unser MDM ein Schulgerät und für den Einsatz im Unterricht vorgesehen. Unterrichtsdaten werden automatisch in der OneDrive gespeichert. Ein aufgrund von Speicherplatzmangel (zu viele privat installierte Apps) im Unterricht nicht mehr ordnungsgemäß funktionierendes Gerät verliert die Betriebserlaubnis an der JKP mit den entsprechenden negativen Konsequenzen für den Nutzer.

Mit freundlichen Grüßen

Georg Doll

- Administrator –